SeeBeyond ICAN Suite

# WAP e\*Way Intelligent Adapter User's Guide

Release 5.0.5 for Schema Run-time Environment (SRE)

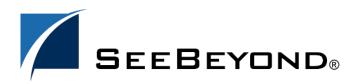

SeeBeyond Proprietary and Confidential

The information contained in this document is subject to change and is updated periodically to reflect changes to the applicable software. Although every effort has been made to ensure the accuracy of this document, SeeBeyond Technology Corporation (SeeBeyond) assumes no responsibility for any errors that may appear herein. The software described in this document is furnished under a License Agreement and may be used or copied only in accordance with the terms of such License Agreement. Printing, copying, or reproducing this document in any fashion is prohibited except in accordance with the License Agreement. The contents of this document are designated as being confidential and proprietary; are considered to be trade secrets of SeeBeyond; and may be used only in accordance with the License Agreement, as protected and enforceable by law. SeeBeyond assumes no responsibility for the use or reliability of its software on platforms that are not supported by SeeBeyond.

SeeBeyond, e\*Gate, e\*Way, and e\*Xchange are the registered trademarks of SeeBeyond Technology Corporation in the United States and/or select foreign countries. The SeeBeyond logo, SeeBeyond Integrated Composite Application Network Suite, eGate, eWay, eInsight, eVision, eXchange, eView, eIndex, eTL, ePortal, eBAM, and e\*Insight are trademarks of SeeBeyond Technology Corporation. The absence of a trademark from this list does not constitute a waiver of SeeBeyond Technology Corporation's intellectual property rights concerning that trademark. This document may contain references to other company, brand, and product names. These company, brand, and product names are used herein for identification purposes only and may be the trademarks of their respective owners.

© 2005 SeeBeyond Technology Corporation. All Rights Reserved. This work is protected as an unpublished work under the copyright laws.

This work is confidential and proprietary information of SeeBeyond and must be maintained in strict confidence. Version 20050405202654.

## Contents

| Chapter 1                                           |        |
|-----------------------------------------------------|--------|
| Introduction                                        | 5      |
| Overview<br>Intended Reader                         | 5<br>5 |
| Components<br>Supported Operating Systems           | 5      |
| System Requirements<br>External System Requirements | 6<br>6 |
|                                                     |        |

## Chapter 2

| Installation                                  | 7 |
|-----------------------------------------------|---|
| Windows                                       | 7 |
| Pre-installation                              | 7 |
| Installation Procedure                        | 7 |
| Files/Directories Created by the Installation | 8 |

## Chapter 3

| Configuration                          | 9  |
|----------------------------------------|----|
| e*Way Configuration Parameters         | 9  |
| General Settings                       | 9  |
| Journal File Name                      | 9  |
| Max Resends Per Message                | 10 |
| Max Failed Messages                    | 10 |
| Forward External Errors                | 10 |
| Communication Setup                    | 11 |
| Start Exchange Data Schedule           | 11 |
| Stop Exchange Data Schedule            | 11 |
| Exchange Data Interval                 | 12 |
| Down Timeout                           | 12 |
| Up Timeout                             | 12 |
| Resend Timeout                         | 13 |
| Zero Wait Between Successful Exchanges | 13 |
| Monk Configuration                     | 13 |
| Operational Details                    | 15 |
|                                        |    |

| 21 |
|----|
| 22 |
| 22 |
| 22 |
| 23 |
| 23 |
| 24 |
| 25 |
| 25 |
| 26 |
| 26 |
| 27 |
| 27 |
|    |

## Chapter 4

## WAP e\*Way Functions

| Basic Functions                                                                                                    | 29                                                             |
|----------------------------------------------------------------------------------------------------|----------------------------------------------------------------|
| event-send-to-egate<br>get-logical-name<br>send-external-down<br>send-external-up<br>shutdown-request<br>start-schedule<br>stop-schedule  | 29<br>30<br>30<br>31<br>31<br>32<br>32                         |
| WAP Standard Functions                                                                                                    | 33                                                             |
| wap-ack<br>wap-exchange<br>wap-connect<br>wap-init<br>wap-nack<br>wap-notify<br>wap-outgoing<br>wap-shutdown<br>wap-startup<br>wap-verify | 33<br>34<br>34<br>35<br>35<br>36<br>37<br>37<br>37<br>38<br>39 |
| WAP Native Functions<br>wap-cancel-alert<br>wap-cancel-alert-with-params<br>wap-send-alert<br>wap-send-alert-with-params                  | <b>40</b><br>40<br>40<br>41<br>41                              |
|                                                                                                    |                                                                |

29

## Chapter 1

## Introduction

This document describes how to install and configure the WAP e\*Way Intelligent Adapter.

## 1.1 **Overview**

The WAP e\*Way Intelligent Adapter enables the e\*Gate system to exchange data with mobile devices that are WAP 1.1 enabled via Phone.com's UP.browser.

## 1.1.1 Intended Reader

The reader of this guide is presumed to be a developer or system administrator with responsibility for maintaining the e\*Gate system; to be thoroughly familiar with *WAP 1.1 protocol*; Phone.com UP.browser; and to be thoroughly familiar with Windows-style GUI operations.

### 1.1.2 **Components**

The WAP e\*Way comprises the following:

- stcewgenericmonk.exe, the executable component
- Configuration files, which the e\*Way Editor uses to define configuration parameters
- Monk function scripts, discussed in **Chapter 4**.
- Library files.

A complete list of installed files appears in Table 1 on page 8.

## **1.2 Supported Operating Systems**

The WAP e\*Way is supported on the following operating systems:

Windows 2000, Windows XP, and Windows Server 2003

## **1.3** System Requirements

To use the WAP e\*Way, you need the following:

- An e\*Gate Participating Host.
- A TCP/IP network connection.
- Java 2 SDK Version 4.1.
- 8 MB free disk space on both the Participating and Registry Hosts, for e\*Way executable, configuration, library, and script files.
- *Note:* Additional disk space will be required to process and queue the data that this e\*Way processes; the amount necessary will vary based on the type and size of the data being processed, and any external applications performing the processing.
  - Access to a Web Server to host the data to be requested and retrieved by the mobile device.

## 1.3.1 External System Requirements

To use the WAP e\*Way, you need the following:

- Active registration/subscription to a WAP 1.1 enabled via Phone.com's UP.browser.
- ODBC driver.

## **Chapter 2**

## Installation

This chapter describes how to install the WAP e\*Way.

## 2.1 Windows

## 2.1.1 **Pre-installation**

- 1 Exit all Windows programs before running the setup program, including any antivirus applications.
- 2 You must have Administrator privileges to install this e\*Way.

## 2.1.2 Installation Procedure

To install the WAP e\*Way on a Windows system:

- 1 Log in as an Administrator on the workstation on which you want to install the e\*Way.
- 2 Insert the e\*Way installation CD-ROM into the CD-ROM drive.
- 3 If the CD-ROM drive's "Autorun" feature is enabled, the setup application should launch automatically; skip ahead to step 4. Otherwise, use the Windows Explorer or the Control Panel's **Add/Remove Applications** feature to launch the file **setup.exe** on the CD-ROM drive.
- 4 The InstallShield setup application will launch. Follow the on-screen instructions to install the e\*Way.

Be sure to install the e\*Way files in the suggested "client" installation directory. The installation utility detects and suggests the appropriate installation directory. **Unless you are directed to do so by SeeBeyond support personnel, do not change the suggested "installation directory" setting.** 

Once you have installed and configured this e\*Way, you must incorporate it into a schema by defining and associating the appropriate Collaborations, Collaboration Rules, IQs, and Event Types before this e\*Way can perform its intended functions. For more information about any of these procedures, please see the online Help system.

## 2.2 Files/Directories Created by the Installation

The WAP e\*Way installation process will install the following files within the e\*Gate directory tree. Files will be installed within the "egate\client" tree on the Participating Host and committed to the "default" schema on the Registry Host.

| e*Gate Directory          | File(s)                                                                                                    |
|---------------------------|----------------------------------------------------------------------------------------------------|
| bin\                      | stcewgenericmonk.exe                                                                                                    |
| server\bin\               | stc_monkwap.dll                                                                                                    |
| configs\stcewgenericmonk\ | stcewwap.def                                                                                                    |
| monk_library\             | ewwap.gui                                                                                                    |
| monk_library\ewwap\       | wap-ack.monk<br>wap-exchange.monk<br>wap-connect.monk<br>wap-init.monk<br>wap-nack.monk<br>wap-notifiy.monk<br>wap-outgoing.monk<br>wap-shutdown.monk<br>wap-startup.monk<br>wap-verify.monk |

**Table 1** Files created by the installation

## Chapter 3

## Configuration

This chapter describes how to configure the WAP e\*Way.

## **e\*Way Configuration Parameters**

e\*Way configuration parameters are set using the e\*Way Editor.

#### To change e\*Way configuration parameters:

- 1 In the Schema Designer's Component editor, select the e\*Way you want to configure and display its properties.
- 2 Under **Configuration File**, do one of three things:
  - Click New to create a new file. Then, from the e\*Way Template Selection list, select WAP e\*Way and click OK.
  - Click Find to select an existing configuration file.
  - Click Edit to edit the currently selected file.
- 3 In the Additional Command Line Arguments box, type any additional command line arguments that the e\*Way may require, taking care to insert them *at the end* of the existing command-line string. Be careful not to change any of the default arguments unless you have a specific need to do so.

The e\*Way's configuration parameters are organized into the following sections:

- General Settings
- Communication Setup
- Monk Configuration

## 3.1.1 General Settings

The General Settings control basic operational parameters.

#### Journal File Name

#### Description

Specifies the name of the journal file.

#### **Required Values**

A valid filename, optionally including an absolute path (for example, c:\temp\filename.txt). If an absolute path is not specified, the file will be stored in the e\*Gate "SystemData" directory. See the *e*\*Gate Integrator System Administration and Operations Guide for more information about file locations.

#### **Additional Information**

An Event will be journaled for the following conditions:

- When the number of resends is exceeded (see Max Resends Per Message below)
- When its receipt is due to an external error, but Forward External Errors is set to No. (See "Forward External Errors" on page 10 for more information.)

#### Max Resends Per Message

#### Description

Specifies the number of times the e\*Way will attempt to resend a message (Event) to the external system after receiving an error. When this maximum is reached, the message is considered "Failed" and is written to the journal file.

#### **Required Values**

An integer between 1 and 1,024. The default is 5.

### Max Failed Messages

#### Description

Specifies the maximum number of failed messages (Events) that the e\*Way will allow. When the specified number of failed messages is reached, the e\*Way will shut down and exit.

#### **Required Values**

An integer between 1 and 1,024. The default is 3.

## **Forward External Errors**

#### Description

Selects whether error messages that begin with the string "DATAERR" that are received from the external system will be queued to the e\*Way's configured queue. See **"Exchange Data with External Function" on page 24** for more information.

#### **Required Values**

Yes or No. The default value, No, specifies that error messages will not be forwarded.

See **"Schedule-driven Data Exchange Functions" on page 18** for information about how the e\*Way uses this function.

## 3.1.2 Communication Setup

The Communication Setup parameters control the schedule by which the e\*Way obtains data from the external system.

**Note:** The schedule you set using the e\*Way's properties in the Schema Designer controls when the e\*Way executable will run. The schedule you set within the parameters discussed in this section (using the e\*Way Editor) determines when data will be exchanged. Be sure you set the "exchange data" schedule to fall within the "run the executable" schedule.

## Start Exchange Data Schedule

#### Description

Establishes the schedule to invoke the e\*Way's **Exchange Data with External** function.

#### **Required Values**

One of the following:

- One or more specific dates/times
- A single repeating interval (such as yearly, weekly, monthly, daily, or every *n* seconds).

**Also required:** If you set a schedule using this parameter, you must also define all three of the following:

- Exchange Data With External Function
- Positive Acknowledgment Function
- Negative Acknowledgment Function

If you do not do so, the e\*Way will terminate execution when the schedule attempts to start.

#### **Additional Information**

When the schedule starts, the e\*Way determines whether it is waiting to send an ACK or NAK to the external system (using the Positive and Negative Acknowledgment functions) and whether the connection to the external system is active. If no ACK/NAK is pending and the connection is active, the e\*Way immediately executes the Exchange Data with External function. Thereafter, the Exchange Data with External function will be called according to the Exchange Data Interval parameter until the Stop Exchange Data Schedule time is reached.

See "Exchange Data with External Function" on page 24, "Exchange Data Interval" on page 12, and "Stop Exchange Data Schedule" on page 11 for more information.

## Stop Exchange Data Schedule

#### Description

Establishes the schedule to stop data exchange.

#### **Required Values**

One of the following:

- One or more specific dates/times
- A single repeating interval (such as yearly, weekly, monthly, daily, or every *n* seconds).

## **Exchange Data Interval**

#### Description

Specifies the number of seconds the e\*Way waits between calls to the **Exchange Data with External** function during scheduled data exchanges.

#### **Required Values**

An integer between 0 and 86,400. The default is 120.

#### **Additional Information**

If **Zero Wait Between Successful Exchanges** is set to **Yes** and the **Exchange Data with External Function** returns data, The **Exchange Data Interval** setting will be ignored and the e\*Way will invoke the **Exchange Data with External Function** immediately.

If this parameter is set to zero, there will be no exchange data schedule set and the **Exchange Data with External Function** will never be called.

See **"Down Timeout" on page 12** and **"Stop Exchange Data Schedule" on page 11** for more information about the data-exchange schedule.

## **Down Timeout**

#### Description

Specifies the number of seconds that the e\*Way will wait between calls to the **External Connection Establishment** function. See **"External Connection Establishment Function" on page 25** for more information.

#### **Required Values**

An integer between 1 and 86,400. The default is 15.

### **Up Timeout**

#### Description

Specifies the number of seconds the e\*Way will wait between calls to the **External Connection Verification** function. See **"External Connection Verification Function" on page 25** for more information.

#### **Required Values**

An integer between 1 and 86,400. The default is 15.

## **Resend Timeout**

#### Description

Specifies the number of seconds the e\*Way will wait between attempts to resend a message (Event) to the external system, after receiving an error message from the external system.

#### **Required Values**

An integer between 1 and 86,400. The default is 10.

## Zero Wait Between Successful Exchanges

#### Description

Selects whether to initiate data exchange after the **Exchange Data Interval** or immediately after a successful previous exchange.

#### **Required Values**

Yes or No. If this parameter is set to Yes, the e\*Way will immediately invoke the Exchange Data with External function if the previous exchange function returned data. If this parameter is set to No, the e\*Way will always wait the number of seconds specified by Exchange Data Interval between invocations of the Exchange Data with External function. The default is No.

See "Exchange Data with External Function" on page 24 for more information.

## 3.1.3 Monk Configuration

The parameters in this section help you set up the information required by the e\*Way to utilize Monk for communication with the external system.

Conceptually, an e\*Way is divided into two halves. One half of the e\*Way (shown on the left in Figure 1 below) handles communication with the external system; the other half manages the Collaborations that process data and subscribe or publish to other e\*Gate components.

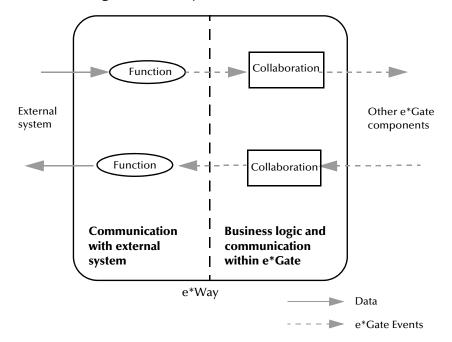

**Figure 1** e\*Way internal architecture

The "communications half" of the e\*Way uses Monk functions to start and stop scheduled operations, exchange data with the external system, package data as e\*Gate "Events" and send those Events to Collaborations, and manage the connection between the e\*Way and the external system. The **Monk Configuration** options discussed in this section control the Monk environment and define the Monk functions used to perform these basic e\*Way operations. You can create and modify these functions using the Collaboration Rules Editor or a text editor (such as **Notepad** or UNIX **vi**).

The "communications half" of the e\*Way is single-threaded. Functions run serially, and only one function can be executed at a time. The "business logic" side of the e\*Way is multi-threaded, with one executable thread for each Collaboration. Each thread maintains its own Monk environment; therefore, information such as variables, functions, path information, and so on cannot be shared between threads.

## **Operational Details**

The Monk functions in the "communications half" of the e\*Way fall into the following groups:

| Type of Operation                | Name                                                                                                    |
|----------------------------------|----------------------------------------------------------------------------------------------------|
| Initialization                   | Startup Function on page 23<br>(also see Monk Environment Initialization<br>File on page 22)                                                                                                    |
| Connection                       | <b>External Connection Establishment Function</b><br>on page 25<br><b>External Connection Verification Function</b> on<br>page 25<br><b>External Connection Shutdown Function</b> on<br>page 26 |
| Schedule-driven data<br>exchange | Exchange Data with External Function on<br>page 24<br>Positive Acknowledgment Function on<br>page 26<br>Negative Acknowledgment Function on<br>page 27                                          |
| Shutdown                         | Shutdown Command Notification Function<br>on page 27                                                                                                    |
| Event-driven data exchange       | <b>Process Outgoing Message Function</b> on page 23                                                                                                    |

A series of figures on the next several pages illustrates the interaction and operation of these functions.

#### **Initialization Functions**

Figure 2 illustrates how the e\*Way executes its initialization functions.

#### Figure 2 Initialization Functions

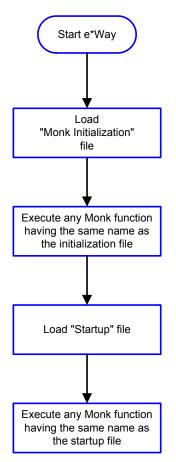

#### **Connection Functions**

Figure 3 illustrates how the e\*Way executes the connection establishment and verification functions.

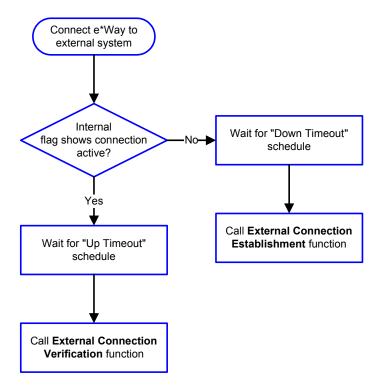

#### Figure 3 Connection establishment and verification functions

*Note:* The e\*Way selects the connection function based on an internal "up/down" flag rather than a poll to the external system. See Figure 5 on page 19 and Figure 7 on page 21 for examples of how different functions use this flag.

*User functions can manually set this flag using Monk functions. See* **send-external-up** *on page 31 and* **send-external-down** *on page 30 for more information.* 

Figure 4 illustrates how the e\*Way executes its "connection shutdown" function.

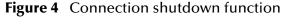

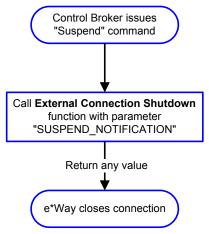

#### Schedule-driven Data Exchange Functions

Figure 5 (on the next page) illustrates how the e\*Way performs schedule-driven data exchange using the **Exchange Data with External Function**. The **Positive Acknowledgment Function** and **Negative Acknowledgment Function** are also called during this process.

"Start" can occur in any of the following ways:

- The "Start Data Exchange" time occurs
- Periodically during the data-exchange schedule (after "Start Data Exchange" time, but before "Stop Data Exchange" time), as set by the Exchange Data Interval
- The **start-schedule** Monk function is called

After the function exits, the e\*Way waits for the next "start schedule" time or command.

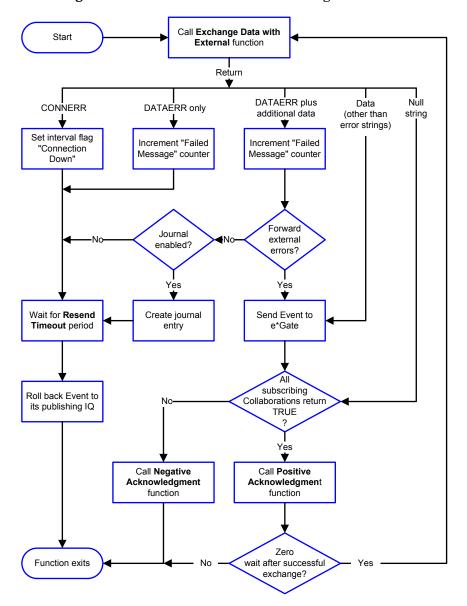

## Figure 5 Schedule-driven data exchange functions

#### **Shutdown Functions**

Figure 6 illustrates how the e\*Way implements the shutdown request function.

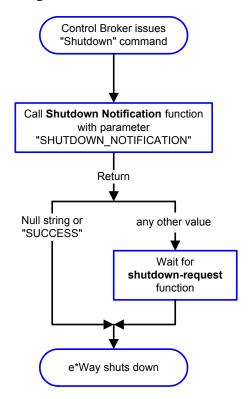

#### Figure 6 Shutdown functions

**Event-driven Data Exchange Functions** 

Figure 7 on the next page illustrates event-driven data-exchange using the **Process Outgoing Message Function**.

Every two minutes, the e\*Way checks the "Failed Message" counter against the value specified by the **Max Failed Messages** parameter. When the "Failed Message" counter exceeds the specified maximum value, the e\*Way logs an error and shuts down.

After the function exits, the e\*Way waits for the next outgoing Event.

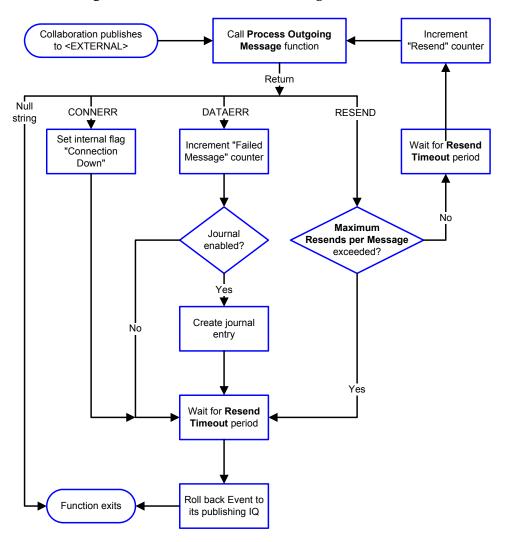

#### Figure 7 Event-driven data-exchange functions

## How to Specify Function Names or File Names

Parameters that require the name of a Monk function will accept either a function name or a file name. If you specify a file name, be sure that the file has one of the following extensions:

- .monk
- .tsc
- dsc

## Additional Path

#### Description

Specifies a path to be appended to the "load path," the path Monk uses to locate files and data (set internally within Monk). The directory specified in Additional Path will be searched after the default load paths.

#### **Required Values**

A pathname, or a series of paths separated by semicolons. This parameter is optional and may be left blank.

#### Additional information

The default load paths are determined by the "bin" and "Shared Data" settings in the .egate.store file. See the *e*\**Gate Integrator System Administration and Operations Guide* for more information about this file.

To specify multiple directories, manually enter the directory names rather than selecting them with the "file selection" button. Directory names must be separated with semicolons, and you can mix absolute paths with relative e\*Gate paths. For example:

```
monk_scripts\my_dir;c:\my_directory
```

The internal e\*Way function that loads this path information is called only once, when the e\*Way first starts up.

## **Auxiliary Library Directories**

#### Description

Specifies a path to auxiliary library directories. Any **.monk** files found within those directories will automatically be loaded into the e\*Way's Monk environment. This parameter is optional and may be left blank.

#### **Required Values**

A pathname, or a series of paths separated by semicolons. This parameter is optional and may be left blank. The default is **monk\_library/ewwap**.

#### Additional information

To specify multiple directories, manually enter the directory names rather than selecting them with the "file selection" button. Directory names must be separated with semicolons, and you can mix absolute paths with relative e\*Gate paths. For example:

```
monk_scripts\my_dir;c:\my_directory
```

The internal e\*Way function that loads this path information is called only once, when the e\*Way first starts up.

## Monk Environment Initialization File

Specifies a file that contains environment initialization functions, which will be loaded after the auxiliary library directories are loaded. Use this feature to initialize the e\*Way's Monk environment (for example, to define Monk variables that are used by the e\*Way's function scripts).

#### **Required Values**

A filename within the "load path", or filename plus path information (relative or absolute). If path information is specified, that path will be appended to the "load path." See "Additional Path" on page 22 for more information about the "load path."The default is **wap-init.monk**. See **wap-init** on page 35 for more information.

#### Additional information

Any environment-initialization functions called by this file accept no input, and must return a string. The e\*Way will load this file and try to invoke a function of the same base name as the file name (for example, for a file named **my-init.monk**, the e\*Way would attempt to execute the function **my-init**).

Typically, it is a good practice to initialize any global Monk variables that may be used by any other Monk Extension scripts.

The internal function that loads this file is called once when the e\*Way first starts up (see Figure 2 on page 16).

## **Startup Function**

#### Description

Specifies a Monk function that the e\*Way will load and invoke upon startup or whenever the e\*Way's configuration is reloaded. This function should be used to initialize the external system before data exchange starts.

#### **Required Values**

The name of a Monk function, or the name of a file (optionally including path information) containing a Monk function. This parameter is optional and may be left blank. The default is **wap-startup**. See **wap-startup** on page 38 for more information.

#### Additional information

The function accepts no input, and must return a string.

The string "FAILURE" indicates that the function failed; any other string (including a null string) indicates success.

This function will be called after the e\*Way loads the specified "Monk Environment Initialization file" and any files within the specified **Auxiliary Directories**.

The e\*Way will load this file and try to invoke a function of the same base name as the file name (see **Figure 2 on page 16**). For example, for a file named **my-startup.monk**, the e\*Way would attempt to execute the function **my-startup**.

## **Process Outgoing Message Function**

#### Description

Specifies the Monk function responsible for sending outgoing messages (Events) from the e\*Way to the external system. This function is event-driven (unlike the **Exchange Data with External Function**, which is schedule-driven).

#### **Required Values**

The name of a Monk function, or the name of a file (optionally including path information) containing a Monk function. *You may not leave this field blank*. The default is **wap-outgoing**. See **wap-outgoing** on page 37 for more information.

#### **Additional Information**

The function requires a non-null string as input (the outgoing Event to be sent) and must return a string.

The e\*Way invokes this function when one of its Collaborations publishes an Event to an <EXTERNAL> destination (as specified within the Schema Designer). The function returns one of the following (see Figure 7 on page 21 for more details):

- Null string: Indicates that the Event was published successfully to the external system.
- "RESEND": Indicates that the Event should be resent.
- "CONNERR": Indicates that there is a problem communicating with the external system.
- "DATAERR": Indicates that there is a problem with the message (Event) data itself.

If a string other than the above is returned, the e\*Way will create an entry in the log file indicating that an attempt has been made to access an unsupported function.

*Note:* If you wish to use *event-send-to-egate* to enqueue failed Events in a separate IQ, the e\*Way must have an inbound Collaboration (with appropriate IQs) configured to process those Events. See *event-send-to-egate* on page 29 for more information.

## **Exchange Data with External Function**

#### Description

Specifies a Monk function that initiates the transmission of data from the external system to the e\*Gate system and forwards that data as an inbound Event to one or more e\*Gate Collaborations. This function is called according to a schedule (unlike the **Process Outgoing Message Function**, which is event-driven).

#### **Required Values**

The name of a Monk function, or the name of a file (optionally including path information) containing a Monk function. This parameter is optional and may be left blank. The default is **wap-exchange**. See **wap-exchange** on page 34 for more information.

#### **Additional Information**

The function accepts no input and must return a string (see **Figure 5 on page 19** for more details):

- Null string: Indicates that the data exchange was completed successfully. No information will be sent into the e\*Gate system.
- "CONNERR": Indicates that a problem with the connection to the external system has occurred.

- "DATAERR": Indicates that a problem with the data itself has occurred. The e\*Way handles the string "DATAERR" and "DATAERR" plus additional data differently; see Figure 5 on page 19 for more details.
- Any other string: The contents of the string are packaged as an inbound Event. The e\*Way must have at least one Collaboration configured suitably to process the inbound Event, as well as any required IQs.

This function is initially triggered by the **Start Data Exchange** schedule or manually by the Monk function **start-schedule**. After the function has returned true and the data received by this function has been ACKed or NAKed (by the **Positive Acknowledgment Function**, respectively), the e\*Way checks the **Zero Wait Between Successful Exchanges** parameter. If this parameter is set to **Yes**, the e\*Way will immediately call the **Exchange Data with External** function again; otherwise, the e\*Way will not call the function until the next scheduled "start exchange" time or the schedule is manually invoked using the Monk function **start-schedule** (see **start-schedule** on page 32 for more information).

## **External Connection Establishment Function**

#### Description

Specifies a Monk function that the e\*Way will call when it has determined that the connection to the external system is down.

#### **Required Values**

The name of a Monk function, or the name of a file (optionally including path information) containing a Monk function. *This field cannot be left blank*. The default is **wap-connect**. See **wap-connect** on page 34 for more information.

#### **Additional Information**

The function accepts no input and must return a string:

- "SUCCESS" or "UP": Indicates that the connection was established successfully.
- Any other string (including the null string): Indicates that the attempt to establish the connection failed.

This function is executed according to the interval specified within the **Down Timeout** parameter, and is *only* called according to this schedule.

The **External Connection Verification** function (see below) is called when the e\*Way has determined that its connection to the external system is up.

## **External Connection Verification Function**

#### Description

Specifies a Monk function that the e\*Way will call when its internal variables show that the connection to the external system is up.

#### **Required Values**

The name of a Monk function. This function is optional; if no **External Connection Verification** function is specified, the e\*Way will execute the **External Connection** 

**Establishment** function in its place. The default is **wap-verify**. See **wap-verify** on page 39 for more information.

#### **Additional Information**

The function accepts no input and must return a string:

- "SUCCESS" or "UP": Indicates that the connection was established successfully.
- Any other string (including the null string): Indicates that the attempt to establish the connection failed.

This function is executed according to the interval specified within the **Up Timeout** parameter, and is *only* called according to this schedule.

The **External Connection Establishment** function (see above) is called when the e\*Way has determined that its connection to the external system is down.

## **External Connection Shutdown Function**

#### Description

Specifies a Monk function that the e\*Way will call to shut down the connection to the external system.

#### **Required Values**

The name of a Monk function. This parameter is optional. The default is **wap-shutdown**. See **wap-shutdown** on page 37 for more information.

#### **Additional Information**

This function requires a string as input, and may return a string.

This function will only be invoked when the e\*Way receives a "suspend" command from a Control Broker. When the "suspend" command is received, the e\*Way will invoke this function, passing the string "SUSPEND\_NOTIFICATION" as an argument.

Any return value indicates that the "suspend" command can proceed and that the connection to the external system can be broken immediately.

## **Positive Acknowledgment Function**

#### Description

Specifies a Monk function that the e\*Way will call when *all* the Collaborations to which the e\*Way sent data have processed and enqueued that data successfully.

#### **Required Values**

The name of a Monk function, or the name of a file (optionally including path information) containing a Monk function. This parameter is required if the **Exchange Data with External** function is defined. The default is **wap-ack**. See **wap-ack** on page 33 for more information.

#### **Additional Information**

The function requires a non-null string as input (the Event to be sent to the external system) and must return a string:

- "CONNERR": Indicates a problem with the connection to the external system. When the connection is re-established, the Positive Acknowledgment function will be called again, with the same input data.
- Null string: The function completed execution successfully.

After the **Exchange Data with External** function returns a string that is transformed into an inbound Event, the Event is handed off to one or more Collaborations for further processing. If the Event's processing is completed successfully by *all* the Collaborations to which it was sent, the e\*Way executes the Positive Acknowledgment function (otherwise, the e\*Way executes the Negative Acknowledgment function).

## **Negative Acknowledgment Function**

#### Description

Specifies a Monk function that the e\*Way will call when the e\*Way fails to process and queue Events from the external system.

#### **Required Values**

The name of a Monk function, or the name of a file (optionally including path information) containing a Monk function. This parameter is required if the **Exchange Data with External** function is defined. The default is **wap-nack**. See **wap-nack** on page 35 for more information.

#### **Additional Information**

The function requires a non-null string as input (the Event to be sent to the external system) and must return a string:

- "CONNERR": Indicates a problem with the connection to the external system. When the connection is re-established, the function will be called again.
- Null string: The function completed execution successfully.

This function is only called during the processing of inbound Events. After the **Exchange Data with External** function returns a string that is transformed into an inbound Event, the Event is handed off to one or more Collaborations for further processing. If the Event's processing is not completed successfully by *all* the Collaborations to which it was sent, the e\*Way executes the Negative Acknowledgment function (otherwise, the e\*Way executes the Positive Acknowledgment function).

## **Shutdown Command Notification Function**

#### Description

Specifies a Monk function that will be called when the e\*Way receives a "shut down" command from the Control Broker. This parameter is optional.

#### **Required Values**

The name of a Monk function. See **wap-notify** on page 36 for more information.

#### **Additional Information**

When the Control Broker issues a shutdown command to the e\*Way, the e\*Way will call this function with the string "SHUTDOWN\_NOTIFICATION" passed as a parameter.

The function accepts a string as input and must return a string:

- A null string or "SUCCESS": Indicates that the shutdown can occur immediately.
- Any other string: Indicates that shutdown must be postponed. Once postponed, shutdown will not proceed until the Monk function **shutdown-request** is executed (see **shutdown-request** on page 31).
- *Note:* If you postpone a shutdown using this function, be sure to use the (*shutdown-request*) function to complete the process in a timely manner.

## **Chapter 4**

## WAP e\*Way Functions

The WAP e\*Way's functions fall into the following categories:

- Basic Functions on page 29
- WAP Standard Functions on page 33
- WAP Native Functions on page 40

## 4.1 **Basic Functions**

The functions in this category control the e\*Way's most basic operations.

The basic functions are

event-send-to-egate on page 29

get-logical-name on page 30

send-external-down on page 30

send-external-up on page 31

shutdown-request on page 31

start-schedule on page 32

stop-schedule on page 32

#### event-send-to-egate

#### Syntax

(event-send-to-egate string)

#### Description

**event-send-to-egate** sends data that the e\*Way has already received from the external system into the e\*Gate system as an Event.

#### Parameters

| Name   | Туре   | Description                               |
|--------|--------|-------------------------------------------|
| string | string | The data to be sent to the e*Gate system. |

#### **Return Values**

#### Boolean

Returns true (#t) if the data is sent successfully; otherwise, returns false (#f).

#### Throws

None.

#### Additional information

This function can be called by any e\*Way function when it is necessary to send data to the e\*Gate system in a blocking fashion.

#### get-logical-name

#### Syntax

(get-logical-name)

#### Description

**get-logical-name** returns the logical name of the e\*Way.

#### Parameters

None.

#### **Return Values**

#### string

Returns the name of the e\*Way (as defined by the Schema Designer).

#### Throws

None.

## send-external-down

#### Syntax

(send-external-down)

#### Description

**send-external-down** instructs the e\*Way that the connection to the external system is down.

#### Parameters

None.

#### **Return Values**

None.

#### Throws

None.

### send-external-up

#### Syntax

(send-external-up)

#### Description

**send-external-up** instructs the e\*Way that the connection to the external system is up.

#### Parameters

None.

#### **Return Values**

None.

#### Throws

None.

## shutdown-request

#### Syntax

(shutdown-request)

#### Description

**shutdown-request** completes the e\*Gate shutdown procedure that was initiated by the Control Broker but was interrupted by returning a non-null value within the Shutdown Command Notification Function (see "Shutdown Command Notification Function" on page 27). Once this function is called, shutdown proceeds immediately.

Once interrupted, the e\*Way's shutdown cannot proceed until this Monk function is called. If you do interrupt an e\*Way shutdown, we recommend that you complete the process in a timely fashion.

#### Parameters

None.

#### **Return Values**

None.

#### Throws

None.

## start-schedule

#### Syntax

(start-schedule)

#### Description

**start-schedule** requests that the e\*Way execute the "Exchange Data with External" function specified within the e\*Way's configuration file. Does not affect any defined schedules.

#### Parameters

None.

#### **Return Values**

None.

#### Throws

None.

### stop-schedule

#### Syntax

(stop-schedule)

#### Description

**stop-schedule** requests that the e\*Way halt execution of the "Exchange Data with External" function specified within the e\*Way's configuration file. Execution will be stopped when the e\*Way concludes any open transaction. Does not affect any defined schedules, and does not halt the e\*Way process itself.

#### Parameters

None.

#### **Return Values**

None.

#### Throws

None.

## 4.2 WAP Standard Functions

The functions in this section control the e\*Way's communications center and are defined within the configuration file.

The current suite of Standard functions are:

wap-ack on page 33

wap-exchange on page 34

wap-connect on page 34

wap-init on page 35

wap-nack on page 35

wap-notify on page 36

wap-outgoing on page 37

wap-shutdown on page 37

wap-startup on page 38

wap-verify on page 39

#### wap-ack

#### Syntax

(wap-ack arg)

#### Description

**wap-ack** sends a positive acknowledgment to the external system after all Collaborations to which the e\*Way sent data have processed and enqueued that data successfully.

#### Parameters

| Name | Туре   | Description                                    |
|------|--------|------------------------------------------------|
| arg  | string | The Event for which an acknowledgment is sent. |

#### **Return Values**

string

An empty string indicates a successful operation. The e\*Way will then be able to proceed with the next request.

"CONNERR" indicates a problem with the connection to the external system. When the connection is re-established, the function will be called again.

#### **Additional Information**

See "Positive Acknowledgment Function" on page 26 for more information.

### wap-exchange

#### Syntax

(wap-exchange)

#### Description

**wap-exchange** sends a received event from the external system to e\*Gate. The function expects no input.

#### Parameters

None.

#### **Return Values**

#### string

An empty string indicates a successful operation. Nothing is sent to e\*Gate.

A string, containing Event data, indicates successful operation, and the returned Event is sent to e\*Gate.

"CONNERR" indicates a problem with the connection to the external system. When the connection is re-established this function will be reexecuted with the same input Event.

#### Throws

None.

#### **Additional Information**

See "Exchange Data with External Function" on page 24 for more information.

#### wap-connect

#### Syntax

(wap-connect)

#### Description

wap-connect establishes a connection to the external system.

#### **Parameters**

None.

#### **Return Values**

#### string

"UP" indicates the connection is established. Anything else indicates no connection.

#### Throws

None.

#### **Additional Information**

See "External Connection Establishment Function" on page 25 for more information.

#### wap-init

#### Syntax

(wap-init)

#### Description

**wap-init** begins the initialization process for the e\*Way. This function loads the **stc\_monkwap.dll** file and the initialization file, thereby making the function scripts available for future use.

#### Parameters

None.

#### **Return Values**

#### string

If a "FAILURE" string is returned, the e\*Way will shutdown. Any other return indicates success.

#### Throws

None.

#### **Additional Information**

Within this function, any necessary global variables to be used by the function scripts could be defined. The internal function that loads this file is called once when the e\*Way first starts up.

See "Monk Environment Initialization File" on page 22 for more information.

#### wap-nack

#### Syntax

```
(wap-nack arg)
```

#### Description

**wap-nack** sends a negative acknowledgment to the external system when the e\*Way fails to process and queue Events from the external system.

#### Parameters

| Name | Туре   | Description                                            |
|------|--------|--------------------------------------------------------|
| arg  | string | The Event for which a negative acknowledgment is sent. |

#### **Return Values**

#### string

An empty string indicates a successful operation.

"CONNERR" indicates a problem with the connection to the external system. When the connection is re-established, the function will be called again.

#### Throws

None.

#### **Additional Information**

See "Negative Acknowledgment Function" on page 27 for more information.

#### wap-notify

#### Syntax

(wap-notify command)

#### Description

**wap-notify** notifies the external system that the e\*Way is shutting down.

#### Parameters

| Name    | Туре   | Description                                                                                                    |
|---------|--------|----------------------------------------------------------------------------------------------------|
| command | string | When the e*Way calls this function,<br>it will pass the string<br>"SHUTDOWN_NOTIFICATION" as<br>the parameter. |

#### **Return Values**

string

Returns a null string.

#### Throws

None.

#### **Additional Information**

See "Shutdown Command Notification Function" on page 27 for more information.

## wap-outgoing

#### Syntax

(wap-outgoing event-string)

#### Description

**wap-outgoing** is used for sending a received message from e\*Gate to the external system.

#### Parameters

| Name         | Туре   | Description                |
|--------------|--------|----------------------------|
| event-string | string | The Event to be processed. |

#### **Return Values**

#### string

An empty string indicates a successful operation.

"RESEND" causes the Event to be immediately resent.

"CONNERR" indicates a problem with the connection to the external system. When the connection is re-established this function will be reexecuted with the same input Event.

"DATAERR" indicates the function had a problem processing data. If the e\*Gate journal is enabled, the Event is journaled and the failed Event count is increased. (The input Event is essentially skipped in this process.) Use the **event-send-to-egate** function to place bad events in a bad event queue. See **event-send-to-egate** on page 29 for more information on this function.

#### Throws

None.

#### **Additional Information**

See "Process Outgoing Message Function" on page 23 for more information.

### wap-shutdown

#### Syntax

(wap-shutdown shutdown)

#### Description

**wap-shutdown** requests that the external connection shut down. A return value of "SUCCESS" indicates that the shutdown can occur immediately. Any other return

value indicates that the shutdown Event must be delayed. The user is then required to execute a (shutdown-request on page 31) call from within a Monk function to allow the requested shutdown to process to continue.

#### Parameters

| Name     | Туре   | Description                                                                                                   |
|----------|--------|----------------------------------------------------------------------------------------------------|
| shutdown | string | When the e*Way calls this<br>function, it will pass the string<br>"SUSPEND_NOTIFICATION" as<br>the parameter. |

#### **Return Values**

#### string

"SUCCESS" allows an immediate shutdown to occur. Anything else delays shutdown until the **shutdown-request** is executed successfully.

#### Throws

None.

#### **Additional Information**

See "External Connection Shutdown Function" on page 26 for more information.

#### wap-startup

#### Syntax

(wap-startup)

#### Description

**wap-startup** is used for function loads that are specific to this e\*Way and invokes startup.

#### **Parameters**

None.

#### **Return Values**

```
string
```

"FAILURE" causes shutdown of the e\*Way. Any other return indicates success.

#### Throws

None.

#### **Additional Information**

This function should be used to initialize the external system before data exchange starts. Any additional variables may be defined here.

See "Startup Function" on page 23 for more information.

## wap-verify

#### Syntax

(wap-verify)

#### Description

**wap-verify** is used to verify whether the connection to the external system is established.

#### Parameters

None.

#### **Return Values**

#### string

"UP" if connection established. Any other value indicates the connection is not established.

#### Throws

None.

#### **Additional Information**

See "External Connection Verification Function" on page 25 for more information.

## 4.3 WAP Native Functions

The native WAP functions control the flow of information to and from the WAP application.

The functions described in this section can only be called from within a Collaboration Rules script.

The WAP native functions are

wap-cancel-alert-with-params on page 40

wap-cancel-alert on page 40

wap-send-alert on page 41

wap-send-alert-with-params on page 42

### wap-cancel-alert

#### Syntax

(wap-cancel-alert subscriberID URL)

#### Description

wap-cancel-alert cancels the alert sent out by wap-send-alert.

#### Parameters

| Name         | Туре   | Description                                                             |
|--------------|--------|-------------------------------------------------------------------------|
| subscriberID | string | The full subscriber ID of the mobile device to which to send the alert. |
| URL          | string | The URL of the page that is to be accessed by the mobile device.        |

#### **Return Values**

#### Boolean

Returns **#t** (true) if successful; otherwise, returns **#f** (false).

#### Throws

None.

## wap-cancel-alert-with-params

#### Syntax

```
(wap-cancel-alert-with-params subscriberID URL timeOut port)
```

#### Description

wap-cancel-alert-with-params cancels the alert sent out by wap-send-alert-with-params.

#### Parameters

| Name         | Туре    | Description                                                                  |
|--------------|---------|------------------------------------------------------------------------------|
| subscriberID | string  | The full subscriber ID of the mobile device to which to send the alert.      |
| URL          | string  | The URL of the page that is to be access by the mobile device.               |
| timeOut      | integer | The number of seconds the function will wait for a response from the server. |
| port         | integer | The port number on which the server is listening.                            |

#### **Return Values**

#### Boolean

Returns **#t** (true) if successful; otherwise, returns **#f** (false).

#### Throws

None.

#### **Additional Information**

To use the default for the **timeOut**, and **port** parameters, the value should be set to 0 (zero).

This function can be used to can an alert sent by wap-send-alert, but the port parameter must be set to the correct port number.

#### wap-send-alert

#### Syntax

(wap-send-alert subscriberID URL AlertTitle)

#### Description

wap-send-alert sends an alert message to the specified subscriber.

#### Parameters

| Name         | Туре   | Description                                                             |
|--------------|--------|-------------------------------------------------------------------------|
| subscriberID | string | The full subscriber ID of the mobile device to which to send the alert. |

| Name       | Туре   | Description                                                      |
|------------|--------|------------------------------------------------------------------|
| URL        | string | The URL of the page that is to be accessed by the mobile device. |
| AlertTitle | string | The description of the alert.                                    |

#### **Return Values**

#### Boolean

Returns **#t** (true) if successful; otherwise, returns **#f** (false).

#### Throws

None.

## wap-send-alert-with-params

#### Syntax

(wap-send-alert-with-params subscriberID URL AlertTitle TTL timeOut port)

#### Description

**wap-send-alert-with-params** sends an alert message to the specified subscriber with additional parameter limitations.

#### Parameters

| Name         | Туре    | Description                                                                                                    |
|--------------|---------|----------------------------------------------------------------------------------------------------|
| subscriberID | string  | The full subscriber ID of the mobile device to which to send the alert.                                                                                  |
| URL          | string  | The URL of the page that is to be accessed by the mobile device.                                                                                         |
| AlertTitle   | string  | The description of the alert.                                                                                                    |
| TTL          | integer | The time-to-live for the alert, in<br>seconds. If the alert has not been<br>delivered before the TTL has expired<br>the server will cancel the delivery. |
| timeOut      | integer | The number of seconds the function will wait for a response from the server.                                                                             |
| port         | integer | The port number on which the server is listening.                                                                                                    |

#### **Return Values**

#### Boolean

Returns **#t** (true) if successful; otherwise, returns **#f** (false).

#### Throws

None.

#### **Additional Information**

To use the default for the **TTL**, **timeOut**, and **port** parameters, the value should be set to 0 (zero).

## Index

## A

Additional Path parameter 22 Auxiliary Library Directories parameter 22

## B

basic functions event-send-to-egate 29 get-logical-name 30 send-external-down 30 send-external-up 31 shutdown-request 31 start-schedule 32 stop-schedule 32

## C

configuration parameters Additional Path 22 Auxiliary Library Directories 22 Down Timeout 12 Exchange Data Interval 12 Exchange Data With External Function 24 **External Connection Establishment Function 25** External Connection Shutdown Function 26 **External Connection Verification Function 25** Forward External Errors 10 Journal File Name 9 Max Failed Messages 10 Max Resends Per Message 10 Monk Environment Initialization File 22 Negative Acknowledgment Function 27 Positive Acknowledgement Function 26 Process Outgoing Message Function 23 Resend Timeout 13 Shutdown Command Notification Function 27 Start Exchange Data Schedule 12 Startup Function 23 Stop Exchange Data Schedule 11 Up Timeout 12 Zero Wait Between Successful Exchanges 13

## D

Down Timeout parameter 12

## E

event-send-to-egate 29 Exchange Data Interval parameter 12 Exchange Data with External Function parameter 24 External Connection Establishment Function parameter 25 External Connection Shutdown Function parameter 26 External Connection Verification Function parameter 25

## F

Forward External Errors parameter 10 functions event-send-to-egate 29 get-logical-name 30 send-external-down 30 send-external-up 31 shutdown-request 31 start-schedule 32 stop-schedule 32 wap-ack 33 wap-cancel-alert 40 wap-cancel-alert-with-params 40 wap-connect 34 wap-exchange 34 wap-init 35 wap-nack 35 wap-notify 36 wap-outgoing 37 wap-send-alert 41 wap-send-alert-with-params 42 wap-shutdown 37 wap-startup 38 wap-verify 39

## G

get-logical-name function 30

## J

Journal File Name parameter 9

## Μ

Max Failed Messages parameter **10** Max Resends Per Message parameter **10**  Monk Environment Initialization File parameter 22

#### Ν

native functions wap-cancel 40 wap-cancel-alert-with-params 40 wap-send-alert 41 wap-send-alert-with-params 42 Negative Acknowledgment Function parameter 27

### P

Positive Acknowledgment Function parameter 26 Process Outgoing Message Function parameter 23

## R

Resend Timeout parameter 13

## S

send-external-down function 30 send-external-up function 31 Shutdown Command Notification Function parameter 27 shutdown-request 31 standard functions wap-ack 33 wap-connect 34 wap-exchange 34 wap-init 35 wap-nack 35 wap-notify 36 wap-outgoing 37 wap-shutdown 37 wap-startup 38 wap-verify 39 Start Exchange Data Schedule parameter 12 start-schedule function 32 Startup Function parameter 23 Stop Exchange Data Schedule parameter 11 stop-schedule function 32

## U

Up Timeout parameter 12

### W

WAP standard functions 33 wap-ack 33 wap-cancel 40 wap-cancel-alert-with-params 40 wap-connect 34 wap-exchange 34 wap-init 35 wap-nack 35 wap-notify 36 wap-outgoing 37 wap-send-alert 41 wap-send-alert-with-params 42 wap-shutdown 37 wap-startup 38 wap-verify 39

### Ζ

Zero Wait Between Successful Exchanges parameter 13